# **Ръководство на потребителя за гейминг клавиатура Genesis Thor 230 TKL**

## **I. Включено в комплекта:**

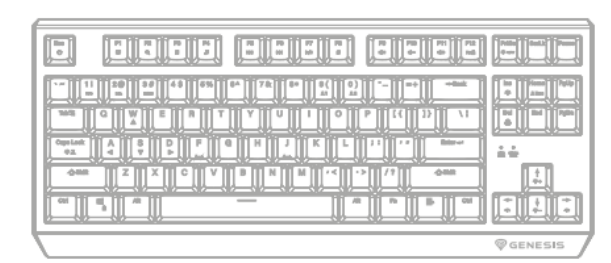

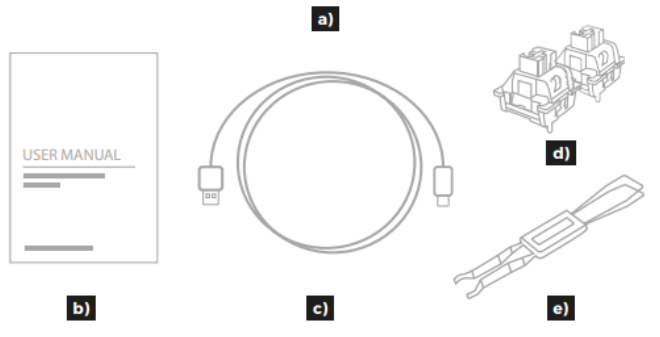

#### **II. Изисквания:**

- PC или съвместимо устройство с USB порт.
- Операционна система: Windows 7/8/10/11 и Android.

# **III. Инсталиране:**

- Свържете кабела към свободен USB порт на компютъра, при първо включване изчакайте около 15 секунди, докато драйверите напълно се инсталират.
- Клавиатурата има софтуер, който ви позволява да задавате разширени функции, които трябва да изтеглите от нашия уебсайт [www.genesis-zone.com.](http://www.genesis-zone.com/)
- Отворете инсталационната папка и след това щракнете двукратно върху иконата setup.exe.
- Следвайте указанията за инсталиране на софтуера.
- Когато инсталацията приключи успешно, иконата на софтуера ще се покаже в основния долен панел. Кликнете двукратно на иконата, за да видите интерфейса с настройките.

# **IV. Подмяна на превключвателите:**

- Свалете капачката на клавиша, като я издърпате вертикално нагоре.
- Поставете металната скоба под корпуса на превключвателя на мястото, посочено на снимката.
- Докато притискате раменете на скобата към превключвателя, едновременно я дръпнете вертикално нагоре.
- Поставете резервния превключвател вертикално в отворите на печатната платка и деликатно го натиснете.
- Поставете капачката на ключа и свържете клавиатурата към компютъра.

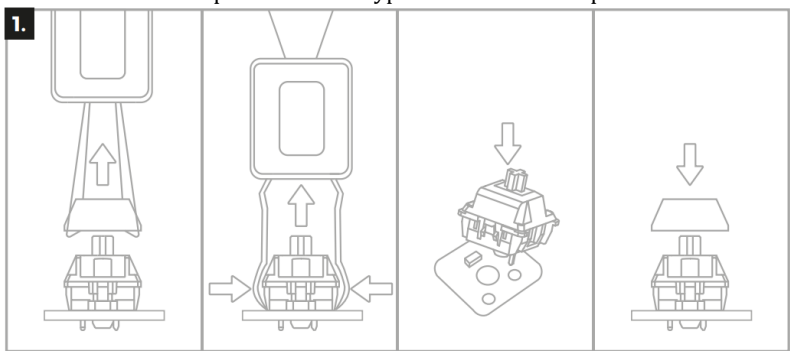

*Внимание: Ако превключвателят след подмяната не работи, уверете се, че крачетата на превключвателя са правилно поставени в отворите на печатната платка или дали не са огънати.*

# **V. Яркост на подсветката:**

За да промените нивото на яркост на подсветката, натиснете клавишите Fn + Стрелка Горе/долу.

## **VI. Скорост на ефектите на подсветката:**

За да промените скоростта на ефектите на подсветката, натиснете клавиши FN + Стрелка Ляво/дясно.

#### **VII. Промяна на режима на подсветката:**

Натиснете клавишите FN + Ins, за да промените между 20 режима на подсветка на играта.

#### **VIII. Промяна на режима на подсветката:**

Натиснете клавишите Fn + 1-3, за да промените между 3 режима на подсветка на играта.

# **IX. Персонализиран режим на подсветката:**

- Персонализираният режим позволява да се зададе индивидуалното осветление на всеки клавиш.
- Изберете 1 от 2 налични персонализирани режима, като натиснете Fn + 9/0.
- Натиснете Fn + Home, за да започнете да записвате. Светодиодният индикатор ще започне да мига.
- Натиснете клавишите, които искате да осветите (за всеки клавиш можете да изберете 1 от 7 предварително зададени цвята, като натиснете същия клавиш няколко пъти до достигане на желаното от вас осветление).

6.

 $\mathbf{c}$ 

EN

• Натиснете Fn + Home, за да завършите записа и да запазите настройките. Светодиодният индикатор ще спре да мига.

#### **X. Промяна функциите на стрелките:**

Натиснете клавиши FN + W, за да смените функцията на стрелката с клавиши W, A, S, D.

#### **XI. Възстановяване на заводските настройки:**

Всички запазени настройки могат лесно да бъдат възстановени до настройките по подразбиране чрез клавишите [FN + ESC]. За да възстановите фабричните настройки, задръжте клавишите [FN + ESC] за 5 секунди.

#### **XII. Регулаторна информация:**

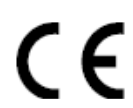

**ЕС Декларация за съответствие** – С настоящото IMPAKT S.A. декларира, че съоръжение тип NKG-2076 е в съответствие с Директиви 2014/30/EU, 2011/65/EU и 2015/863/EU. Пълният текст на ЕС декларацията за съответствие е достъпен на раздела за продукти на адрес [www.impakt.com.pl.](http://www.impakt.com.pl/)

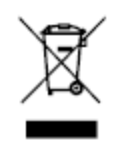

Символът на WEEE (зачертана с кръст кофа за боклук), показва, че този продукт не е домашен отпадък. С подходящи средства за управление на отпадъците се избягват последиците, които са вредни за хората и околната среда и са резултат от опасни материали, използвани в устройството, както и неправилно съхранение и обработка. Защитете околната среда, като рециклирате опасни отпадъци подходящо. За да получите подробна информация за рециклиране на този продукт, моля, свържете се с вашия търговец или местна власт.

#### **XIII. Информация за безопасност:**

- Да се използва съгласно с предназначението, неправилната употреба може да доведе до увреждане на устройството.
- Не оторизираните ремонти или разглобяване анулират гаранцията и могат да доведат до повреда на продукта.

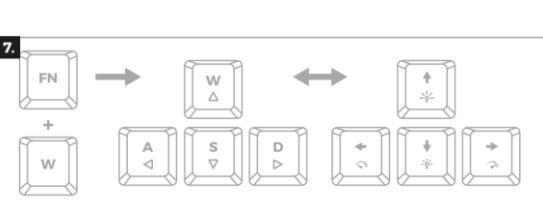

 $\circ$ 

Press 1-7 x

to change colors

 $\mathbf{b}$ 

d)

EN

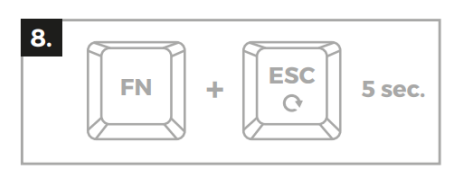

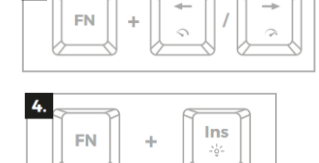

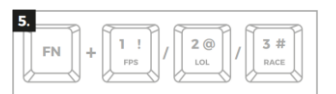

Home

Hom

 $R$ 

- Изпускане или удряне на устройството може да доведе до повреда, надраскване или причиняване на повреда по друг начин.
- Устройството не трябва да се използва при ниски и високи температури, силно магнитно поле и във влажна или запрашена среда.

# **XIV. Общи условия:**

- Безопасен продукт, съобразен с изискванията на ЕС.
- Продуктът е произведен в съответствие със Европейския RoHS стандарт.
- 2 г. гаранция от производителя.

© GENESIS. Всички права запазени. Името и логото на GENESIS и всички свързани имена на продукти и услуги, както и дизайна на марките и лозунгите са търговски марки или регистрирани търговски марки на GENESIS. Всички други марки на продукти и услуги са търговски марки на съответните им собственици.